#### Mastering git Lesson 1

Irina Gulina Tomas Tomecek

THIS IS GIT. IT TRACKS COLLABORATIVE WORK ON PROJECTS THROUGH A BEAUTIFUL DISTRIBUTED GRAPH THEORY TREE MODEL.

COOL. HOU DO WE USE IT?

NO IDEA. JUST MEMORIZE THESE SHELL COMMANDS AND TYPE THEM TO SYNC UP. IF YOU GET ERRORS, SAVE YOUR WORK ELSEWHERE, DELETE THE PROJECT, AND DOWNLOAD A FRESH COPY.

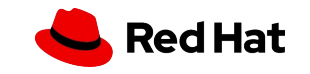

Intro

#### Who are the lectors?

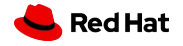

#### Tomas Tomecek

Sr. Principal Software Engineer Field: Automation, Python, Infrastructure, AI Interests: Mushrooms obviously  $\bigoplus$ , hiking, gardening, snowboarding

[ttomecek@redhat.com](mailto:ttomecek@redhat.com)

tomas@tomecek.net

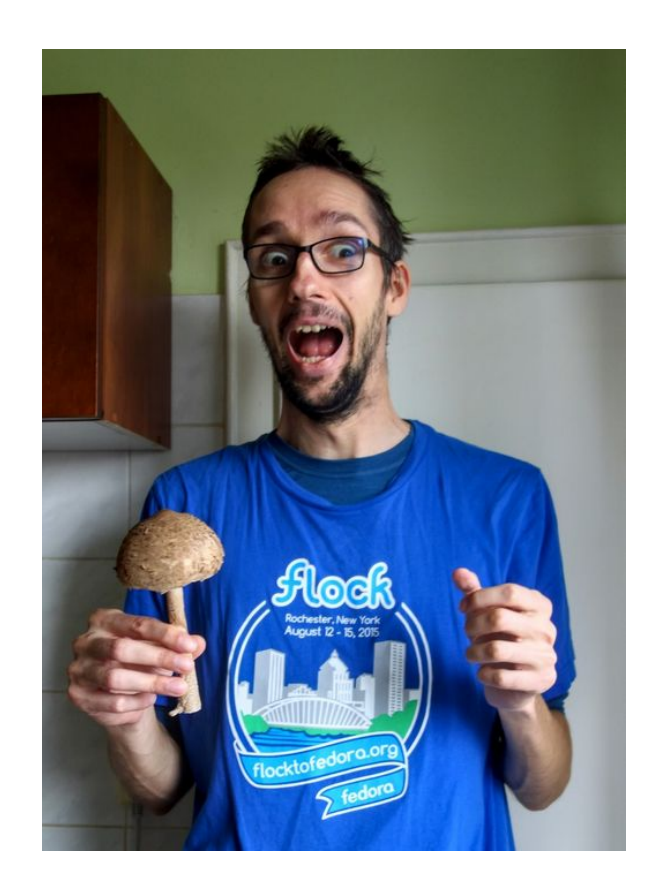

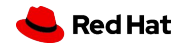

#### Irina Gulina

#### Sr. Software Quality Engineer Field: RHEL + SAP + Cloud Interests: DIY, knitting, baking, via ferrata

igulina@redhat.com

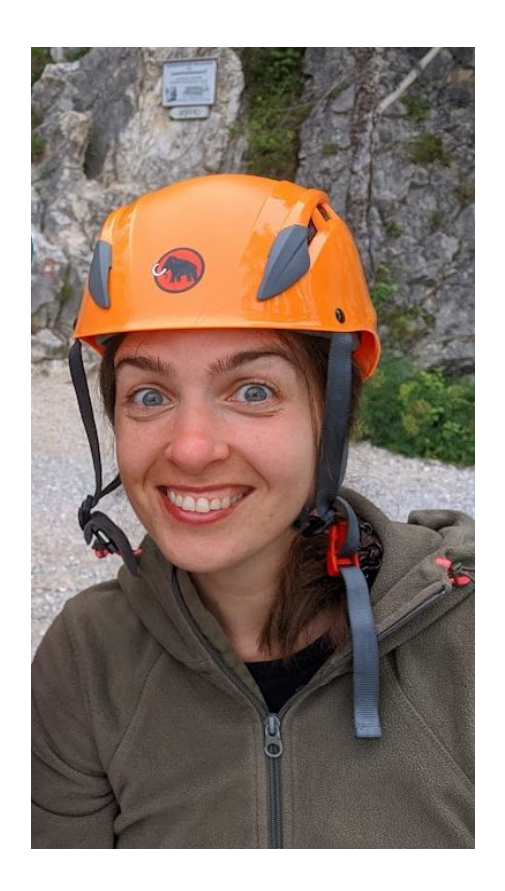

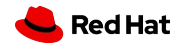

#### How did it start?

- ▸ Irina: Workshop "Git troubles: How to find, fix and avoid them", DevConf.CZ 2019
- ▸ Irina: "OSSDev: Advanced Git", October 2019
- ▸ Irina: Talk "Git Etiquette: Best Practices or Mind your Git Manners", Open House Red Hat, April 2020
- ▸ Tomas + Irina: Workshop "If you do force push…. May the force stay with you", DevConf.CZ 2020
- ▸ Tomas + Irina: "OSSDev: Advanced Git", April 2021
- ▸ Tomas + Irina: "OSSDev: Mind your Git manners", March 2022
- ▸ Tomas + Irina: "Mastering Git", 6 weeks course in MUNI, winter 2022

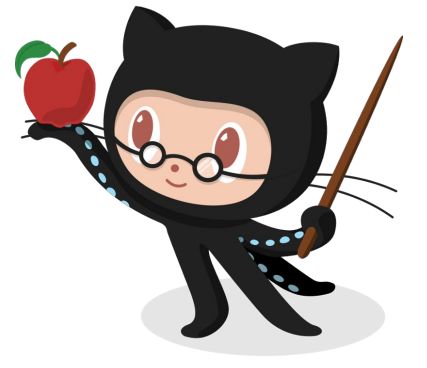

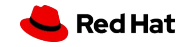

6

## Congratulations!

2nd iteration

Git is easy to use, if you know a few basic concepts

Focus on practical application

These slides are **NOT** study materials (explained later)

We don't know MS Windows nor MacOS (containers/VMs)

In 6 classes you'll learn the essentials so you can be productive

Tell us what you want to learn about

Homeworks: 5 + bonus task (1st class doesn't have a homework. Yupeee!) To pass the course: complete all 5HW, or 4HW + bonus

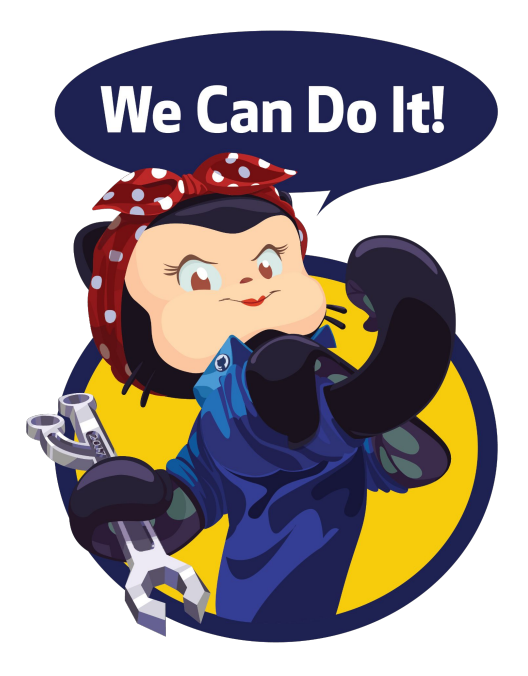

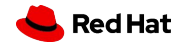

#### Class objective

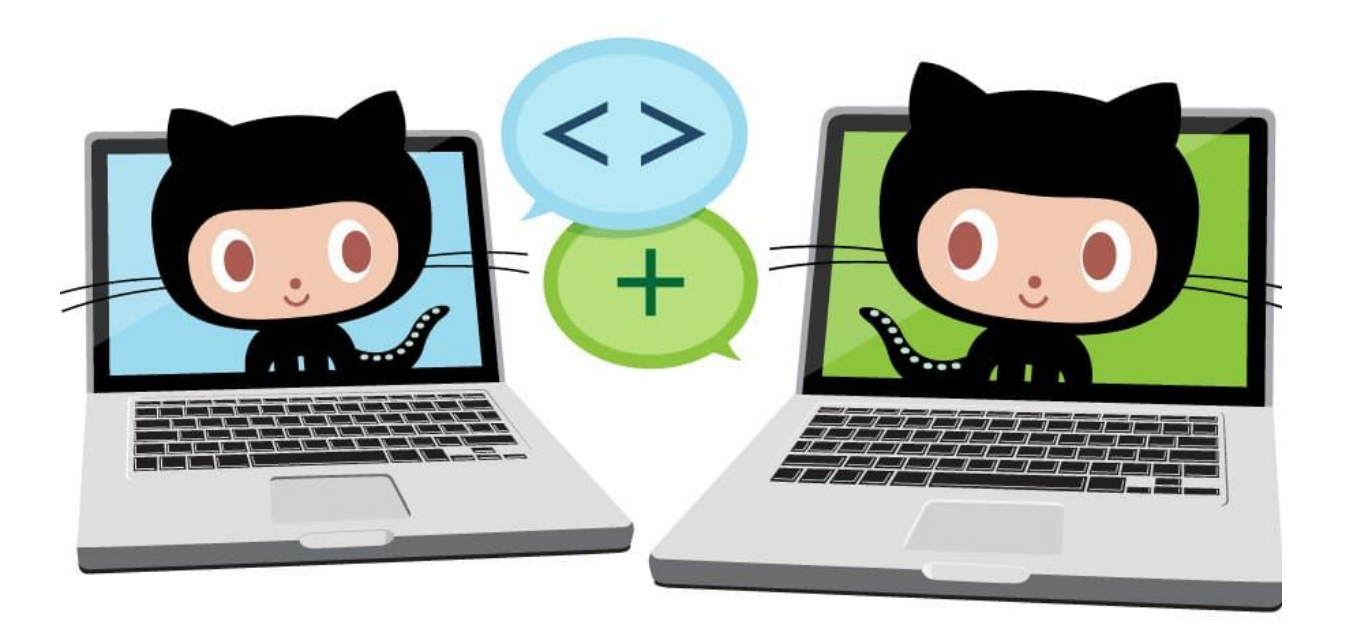

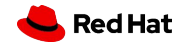

#### About this course

Lesson 1 - Introduction of this course, organization, motivation, basics, commits

Lesson 2 - How does branching work in git

Lesson 3 - Working as a team with a git repository

Lesson 4 - Fixing mistakes

Lesson 5 - Git Etiquette

8

Lesson 6 - Git features and common open source git workflow

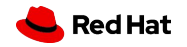

## Today's class

- ▸ Version Control and why should you care?
- ▸ Installing Git.
- ▸ The basics of Git Workflow. Cloning Repositories.
- ▸ Index.
- ▸ Art of commits.
- ▸ HTTPs and SSH.
- ▸ Lab: Installing Git. Configuring Git for local repositories. Securing your Git repo with SSH keys. Creating local repositories, adding files locally.
- ▸ Bonus: How to write a good README for your project.

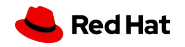

About git

## What is git?

**Distributed version control system** for managing source code, i.e. it's a system that provides three important capabilities:

- ▸ Reversibility
- ▸ Concurrency
- ▸ Annotation

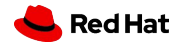

About ait

11

#### What is VCS?

**Version control system** is a system for managing the source code providing three important capabilities:

- ▸ **Reversibility the ability to back up** to a saved, known-good state when you discover that some modification you did was a mistake or a bad idea.
- ▸ **Concurrency the ability to have many people modifying the same collection of code** or documents knowing that conflicting modifications can be detected and resolved.
- ▸ **Annotation attaching explanatory comments** about the intention behind each change to it and a **record of who was responsible for each change**.

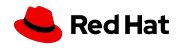

## What problem does VCS solve?

- ▸ Keep track of code history
- ▸ Collaborate on code as a team
- ▸ See who made which changes
- ▸ RECOVER

**VCS** 

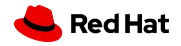

## **History**

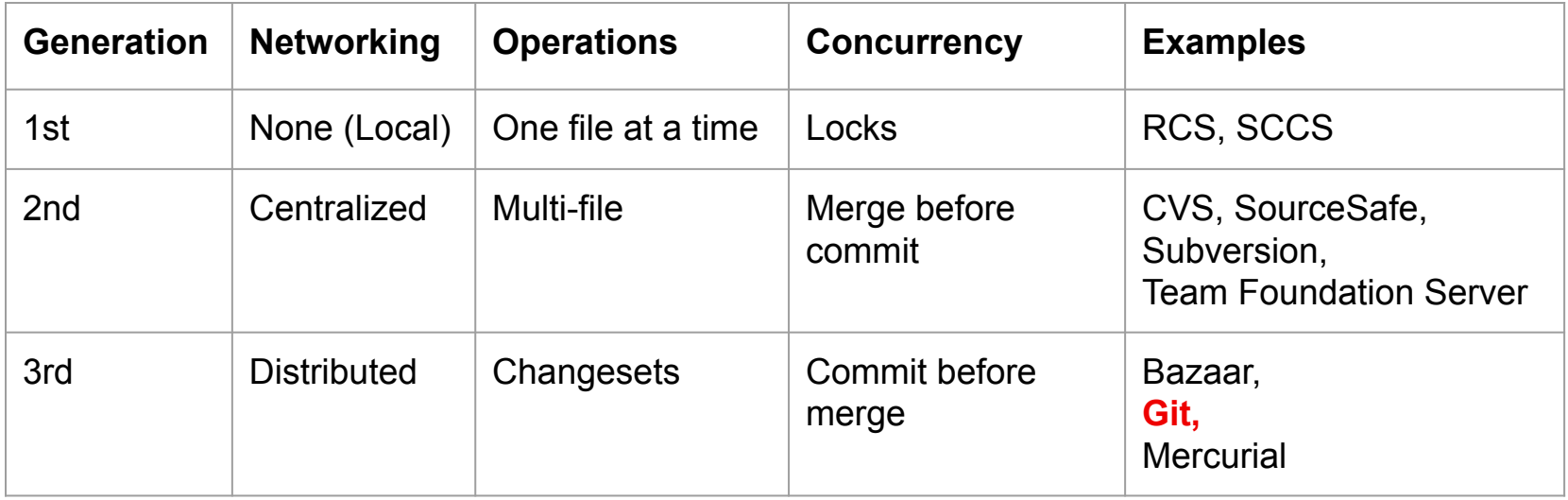

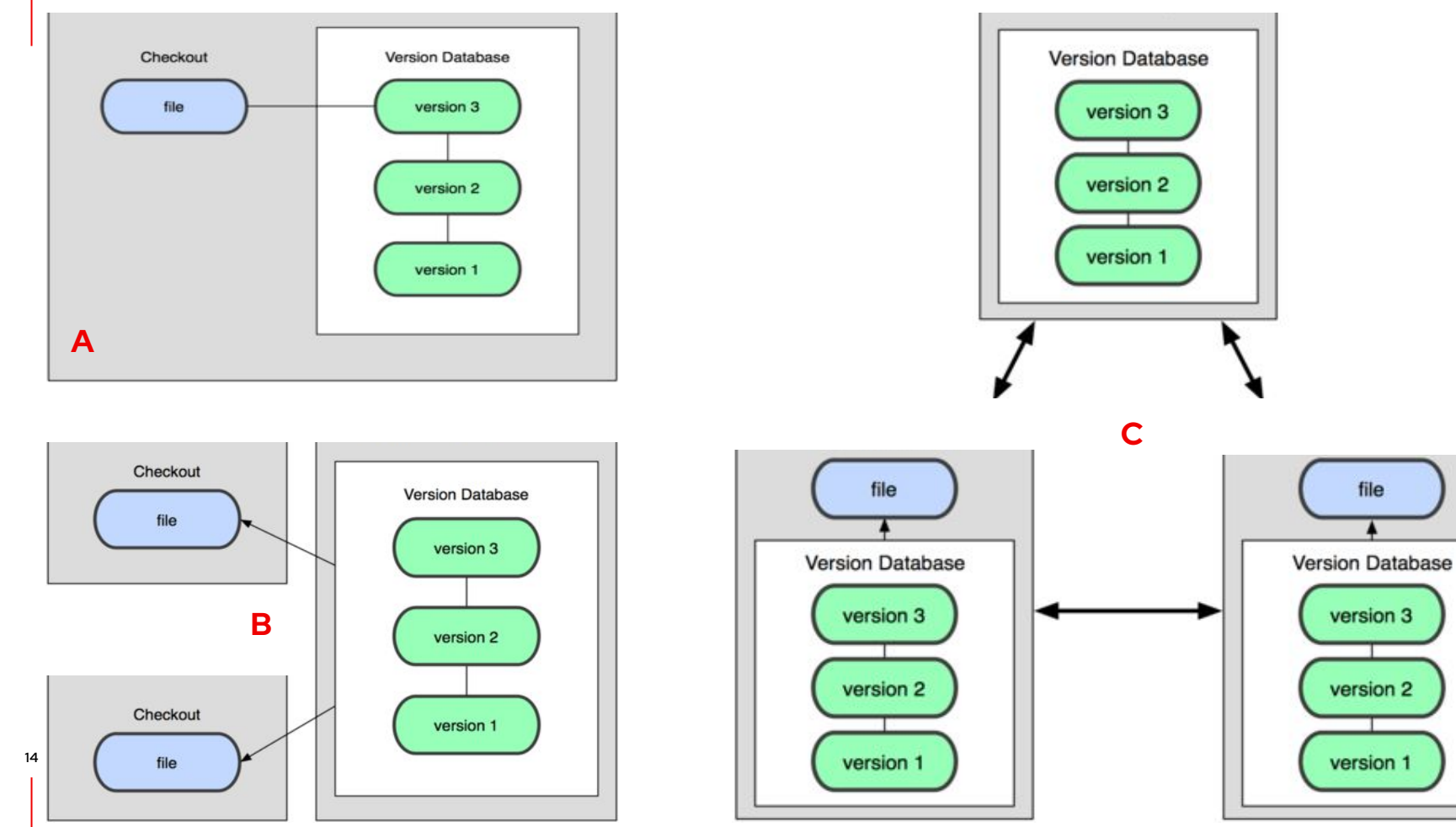

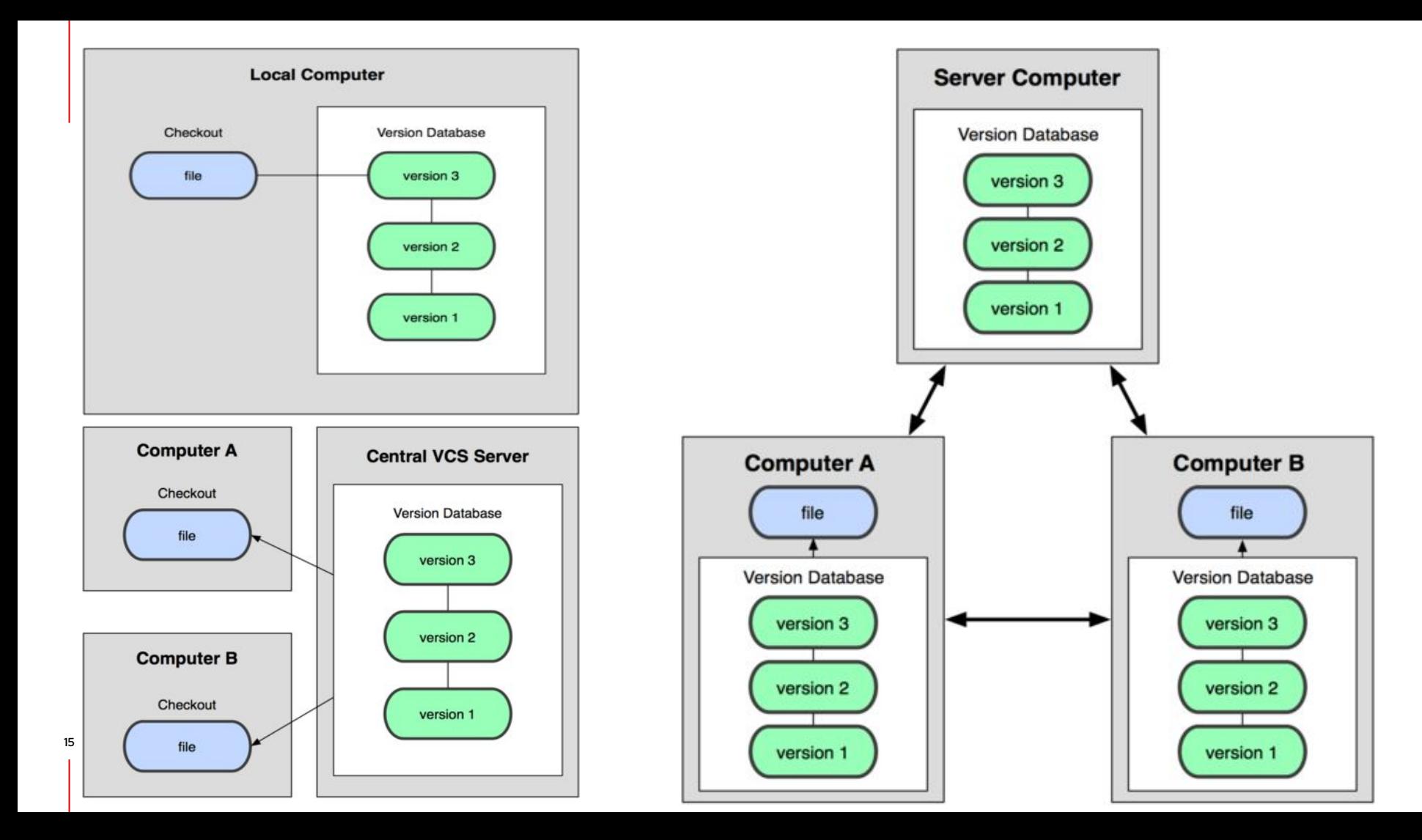

#### Before Version Control

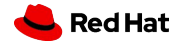

#### Before Version Control

# ¯\\_(ツ)\_/¯

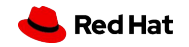

## Before Version Control

This 1959 IBM 1620 relied on paper tape to store data and programs

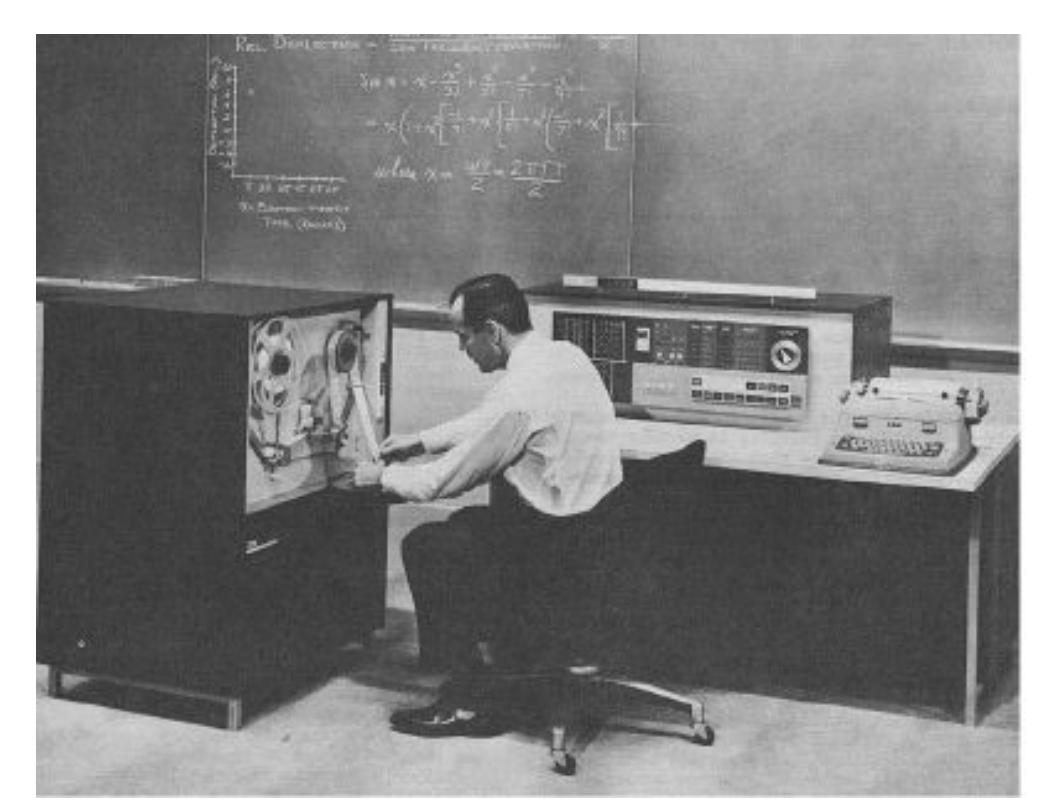

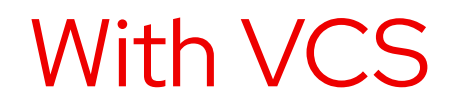

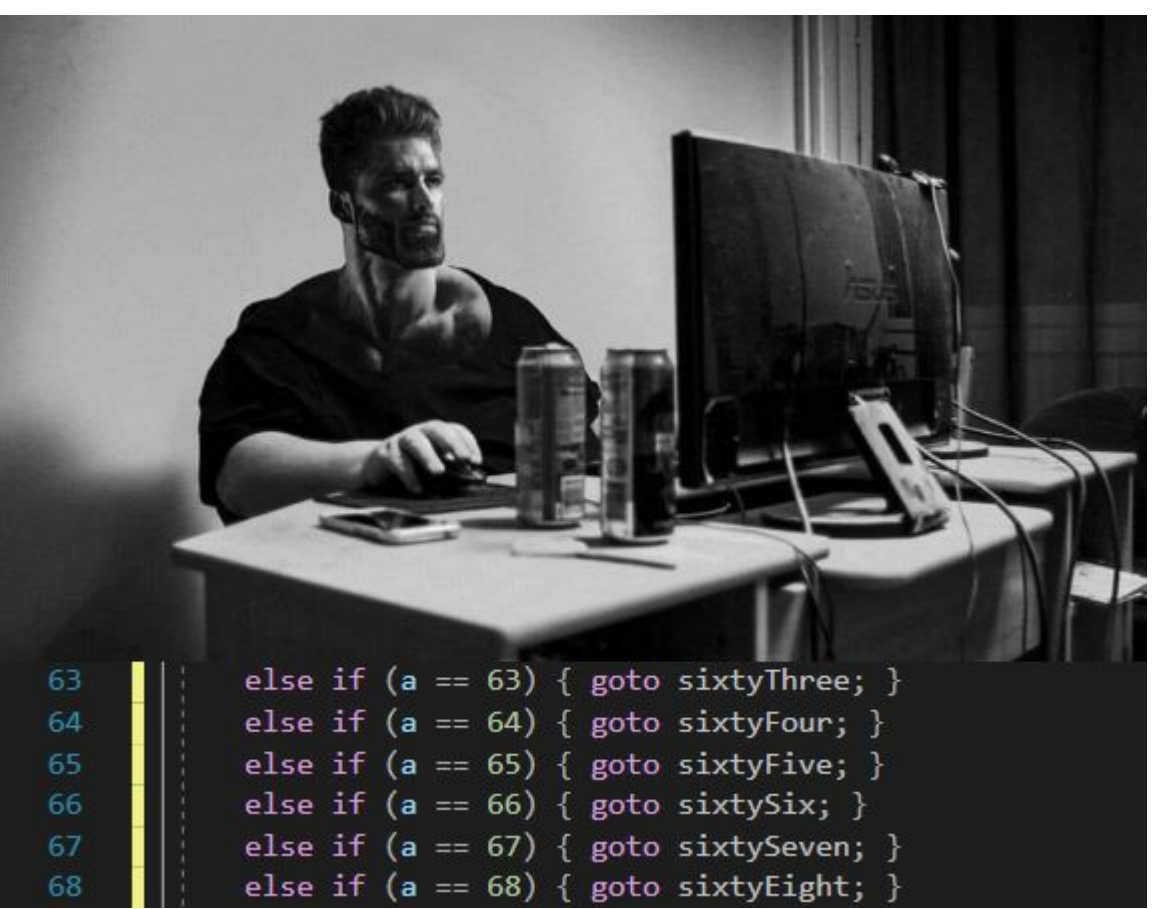

Reference https://www.reddit.com/r/ProgrammerHumor/comments/psqlij/chad\_programmer

## With git

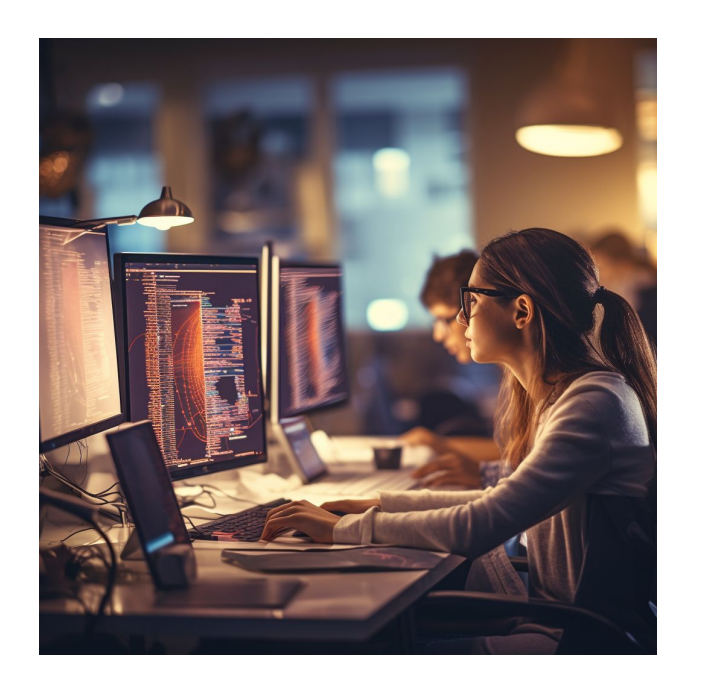

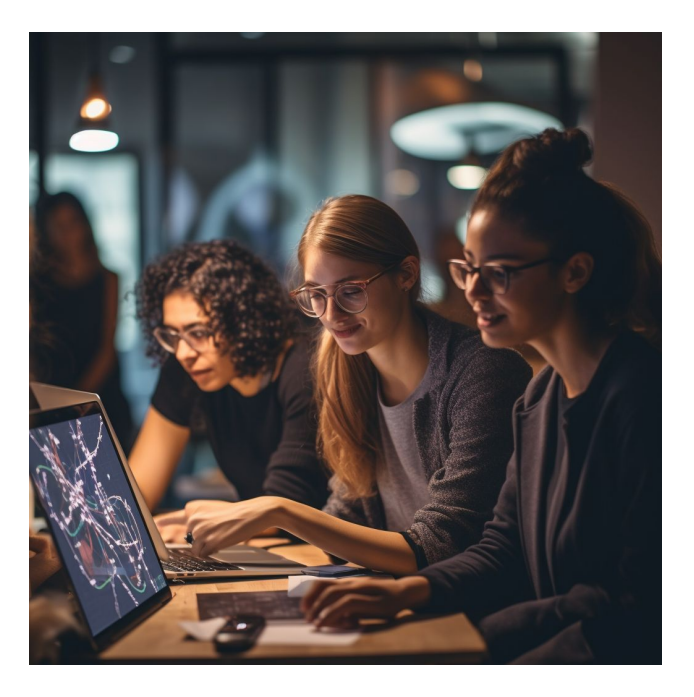

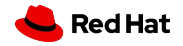

Midjourney prompt: "a picture of women sitting in front of computer and collaborating on a software project"

#### NAME

git - the stupid content tracker

**DESCRIPTION** 

Git is a fast, scalable, distributed revision control system with an unusually rich command set that provides both high-level operations and full access to internals.

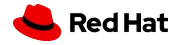

#### **How old is git?**

- ▸ 11 August 1995
- ▸ 22 December 1999
- ▸ 14 April 2001
- ▸ 7 April 2005
- ▸ 13 June 2011
- ▸ 5 February 2016

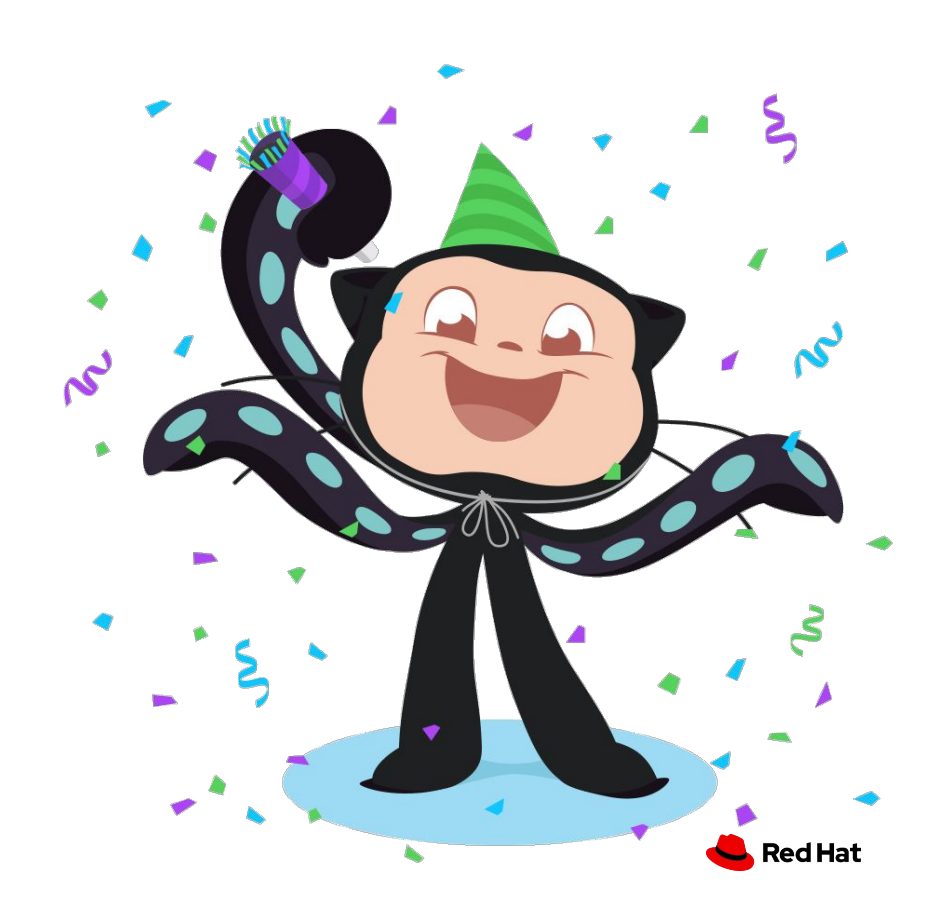

#### **How old is git?**

- ▸ 11 August 1995
- ▸ 22 December 1999
- ▸ 14 April 2001
- ▸ **7 April 2005**
- ▸ 13 June 2011
- ▸ 5 February 2016

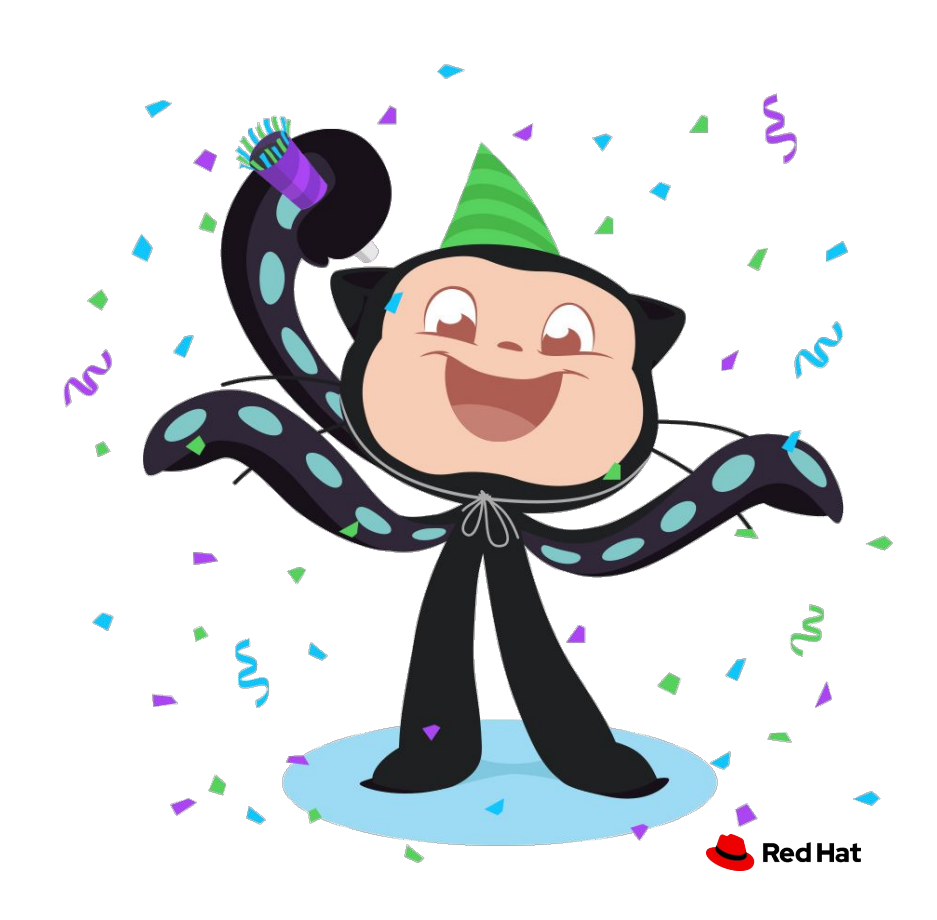

24

#### Snapshots, not differences

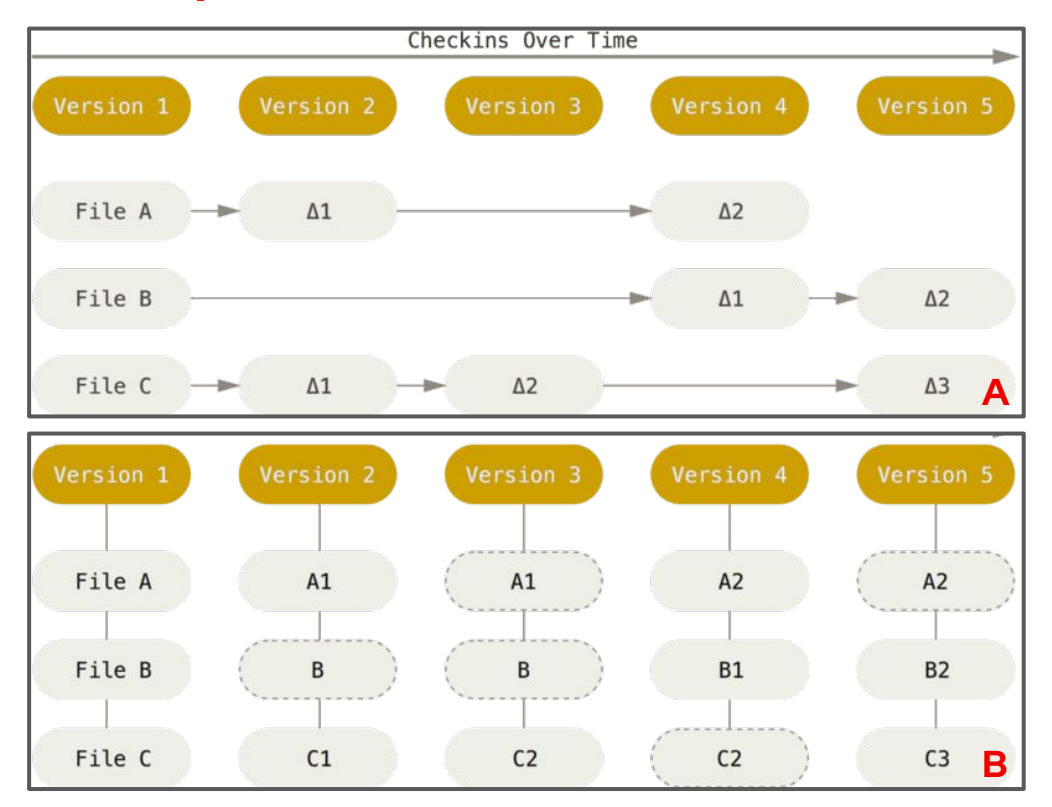

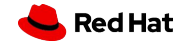

Git workflow

#### Git workflow

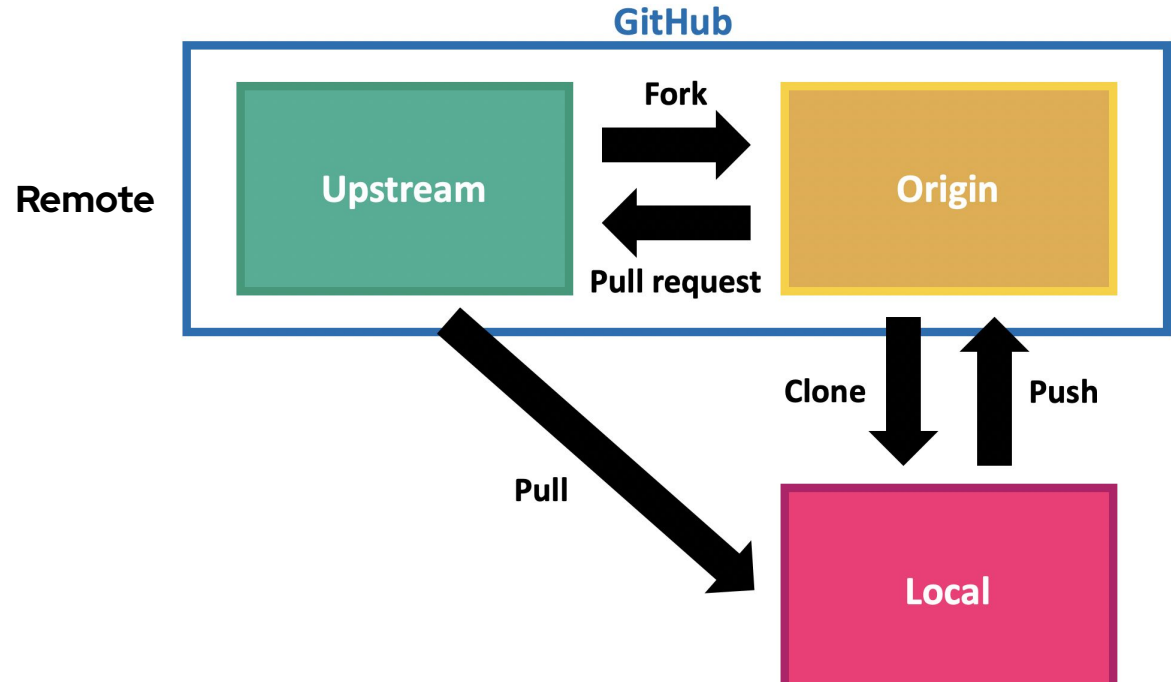

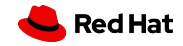

Git workflow

# What happens locally?

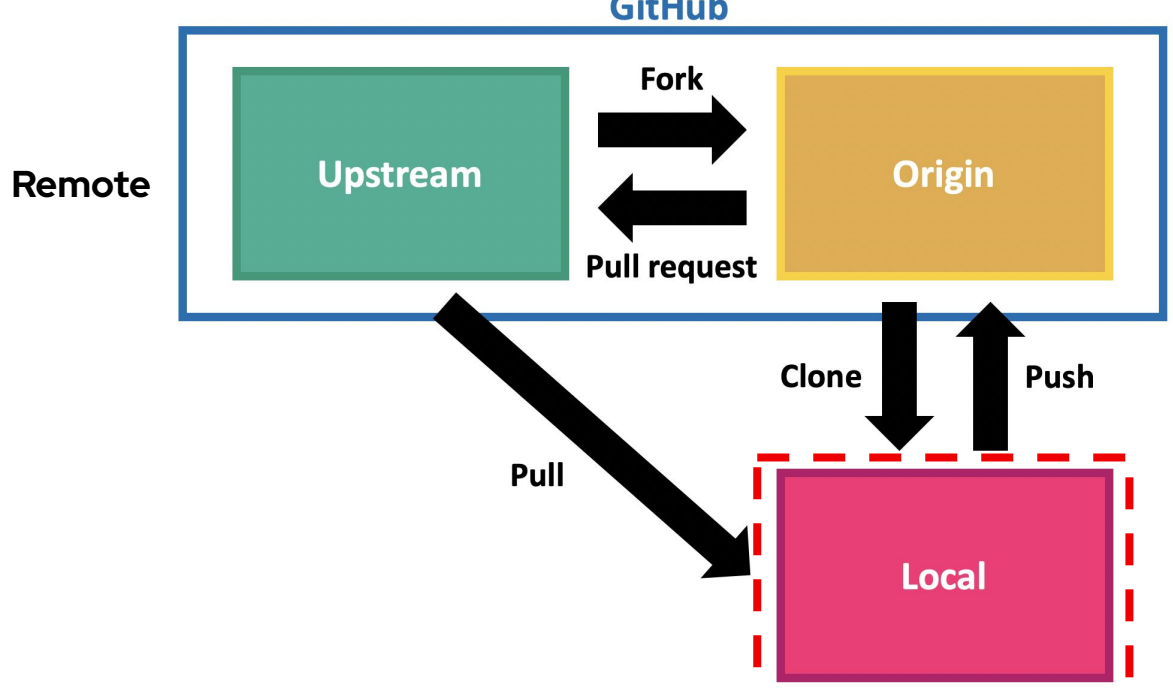

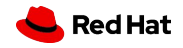

## Install git locally (Linux)

\$ \$package\_manager \$install\_command git

#### E.g: dnf install git

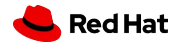

Install git

## On Windows

https://gitforwindows.org/

#### On Mac

\$ brew install git \$ sudo port install git Or a binary package shipped with Xcode

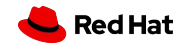

git Setup

## git config

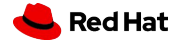

## git config

Sets conf variables determining git behavior

- ▸ System
- ▸ Global
- ▸ Local

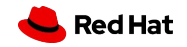

## git config

Sets conf variables determining git behavior

- ▸ System all users and all repositories
- $\triangleright$  Global current user and their repositories
- ▸ Local specific repository

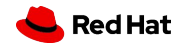

## git config

- A System
- B Global
- C Local
- 1. .git/config
- 2. [path]/etc/gitconfig
- 3. ~/.gitconfig or
	- ~/.config/git/config

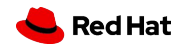

33

## git config

▸ System - all users and all repositories

#### [path]/etc/gitconfig

 $\triangleright$  Global – current user and their repositories

~/.gitconfig or ~/.config/git/config

▸ Local - specific repository

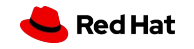

# \$ git config

#### Configure git with config command or directly editing the conf file.

- **Identity**
- **Editor**
- **Commit**
- Default branch name
- **•** Merge tools
- Colored outputs (formatting and whitespace)
- $34$  **e** Aliases

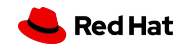

# \$ git config

Configure git with config command or directly editing the conf file.

\$ git config –-list <--show-origin> <--system|global|local> \$ git config *--global* user.name "Mary Jane" \$ git config *--global* user.email [mjane@example.com](mailto:mjane@example.com) \$ git config *--global* init.defaultBranch main

<sup>35</sup> \$ git config --global --unset user.name

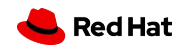

## \$ git config

Configure git with config command or directly editing the conf file.

- \$ git config core.editor
- \$ vi ~/.gitconfig

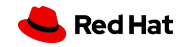
# \$ git config - Tricky question

If one git conf variable defined multiple times, which command will show the final say? For example, for a case of core.editor?

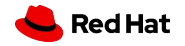

# \$ git config - Tricky question

If one git conf variable defined multiple times, which command will show the final say? For example, for a case of core.editor?

\$ git config –-show-origin core.editor

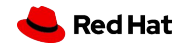

### **Documentation**

<del>Google</del>

▸ Stackoverflow

- ▸ \$ git <verb> --help and git help <verb>, e.g.
	- ・ \$ git help config
	- $$$  git config --help
- ▸ \$ man git
- ▸ \$ man git-<verb>, e.g. \$ man git-config
- ▸ User manual: file:///usr/share/doc/git/user-manual.html
- Pro Git Book by Scott Chacon and Ben Straub:

<https://git-scm.com/book/en/v2>

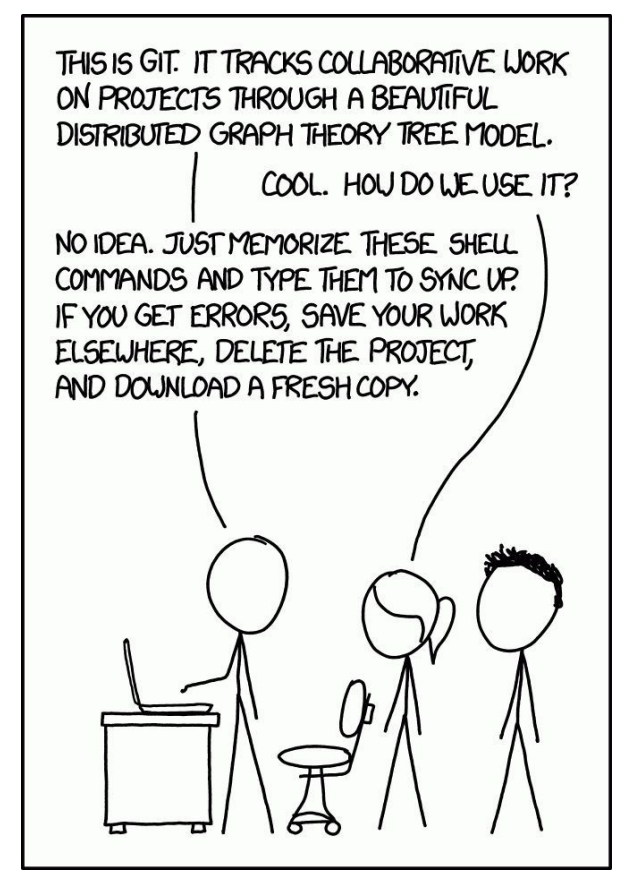

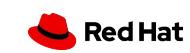

# Git repository

- ▶ Create a new git repository locally
- ▶ Clone an existing repository

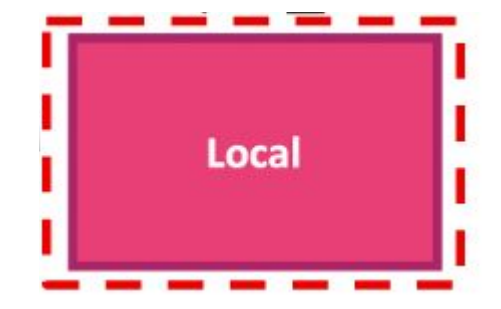

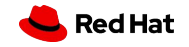

# Create a local git repository

\$ mkdir my\_first\_git\_project \$ cd my\_first\_git\_project \$ git init

#### \$ git init <directory>

# git init

- ▸ convert an existing, unversioned project to a Git repository
- ▸ initialize a new, empty repository

creates a .git subdirectory in the current working directory with metadata

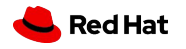

### Record changes to the repository

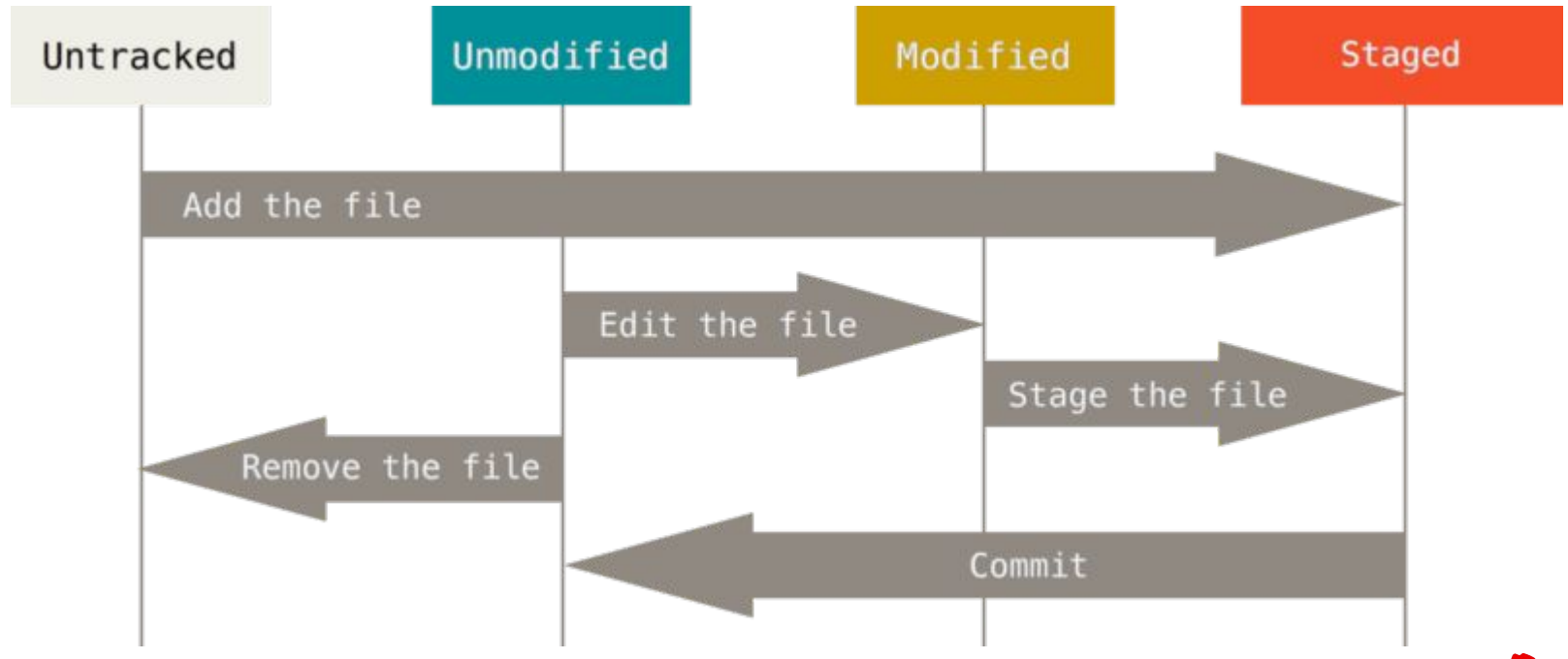

**Red Hat** 

#### Record changes to the repository

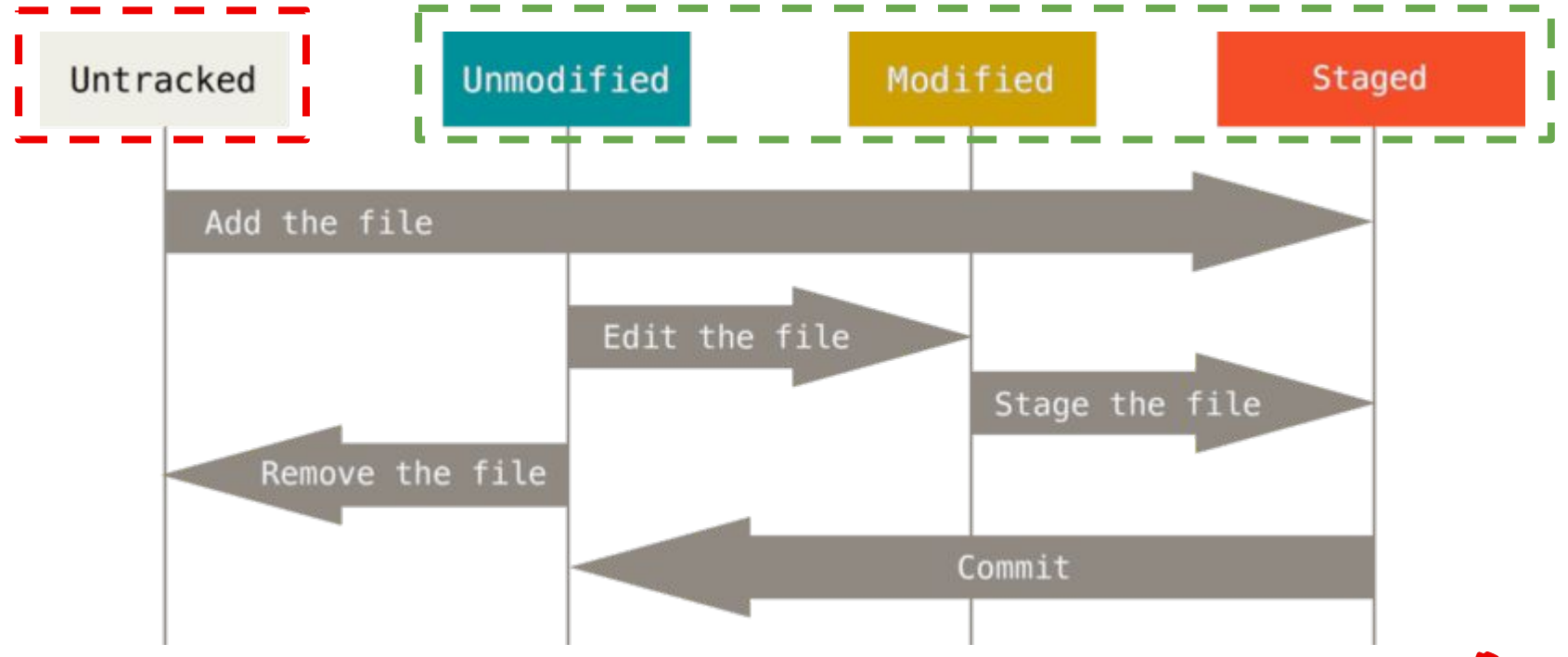

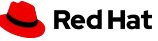

#### What does this command do?

\$ git status <-s>

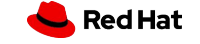

### Create file

#### \$ echo 'Mastering Git. First Lecture.' > README.md

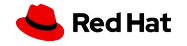

#### \$ echo 'Mastering Git. First Lecture' > README.md

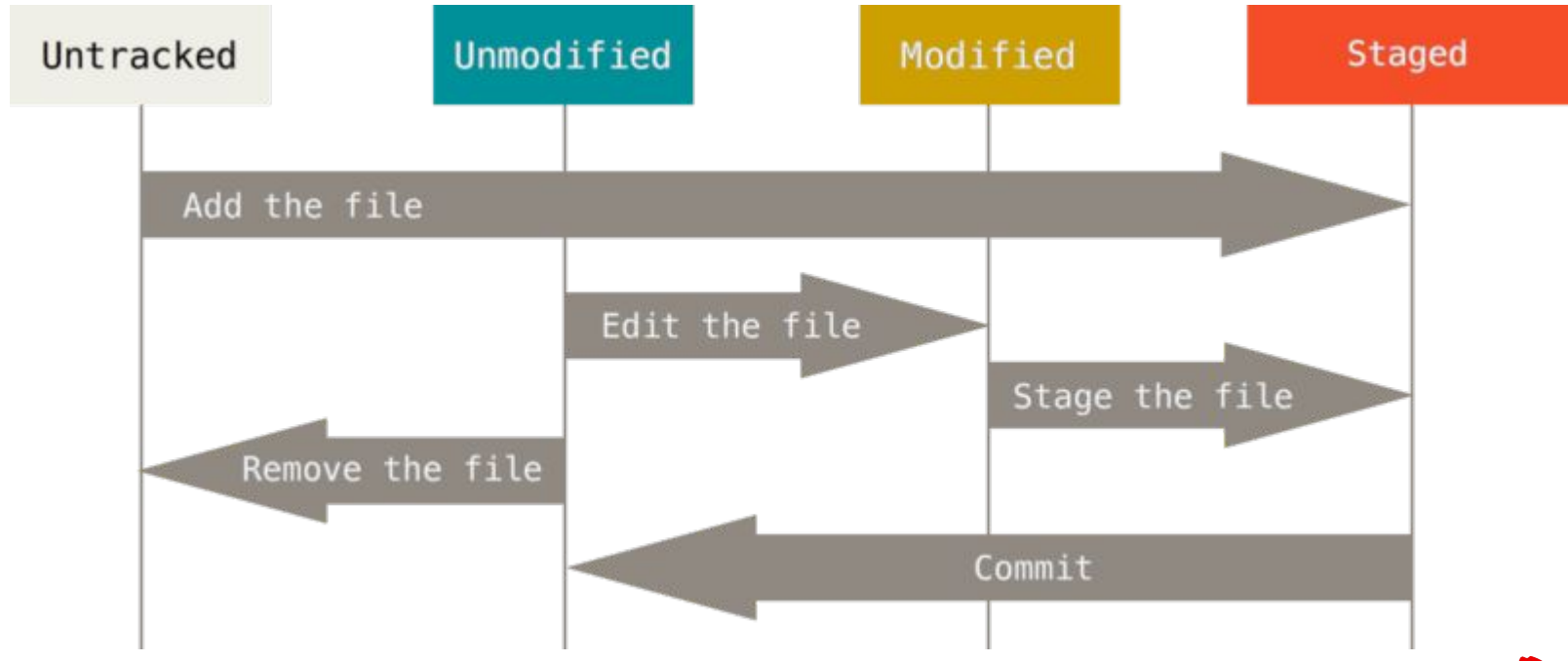

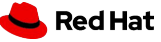

#### \$ git add README.md

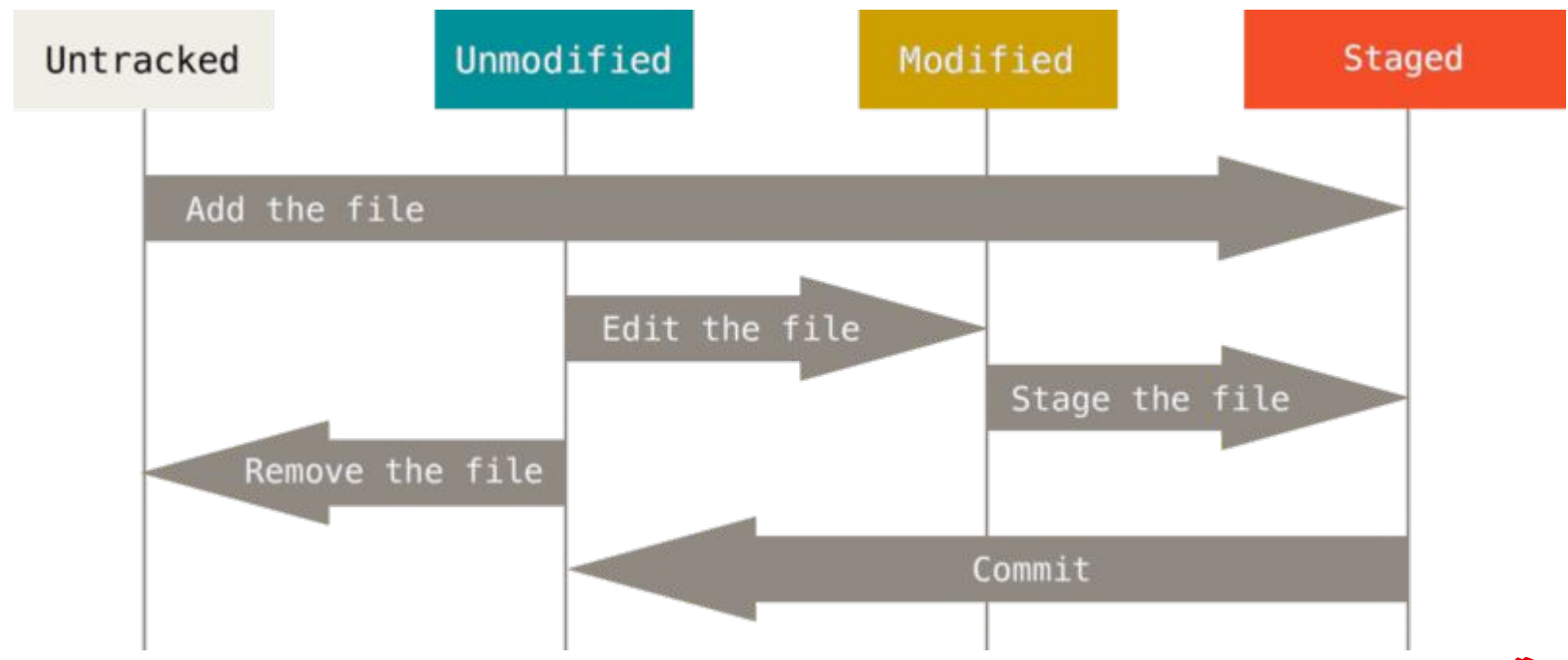

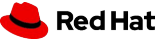

#### \$ git commit -m "Initial commit"

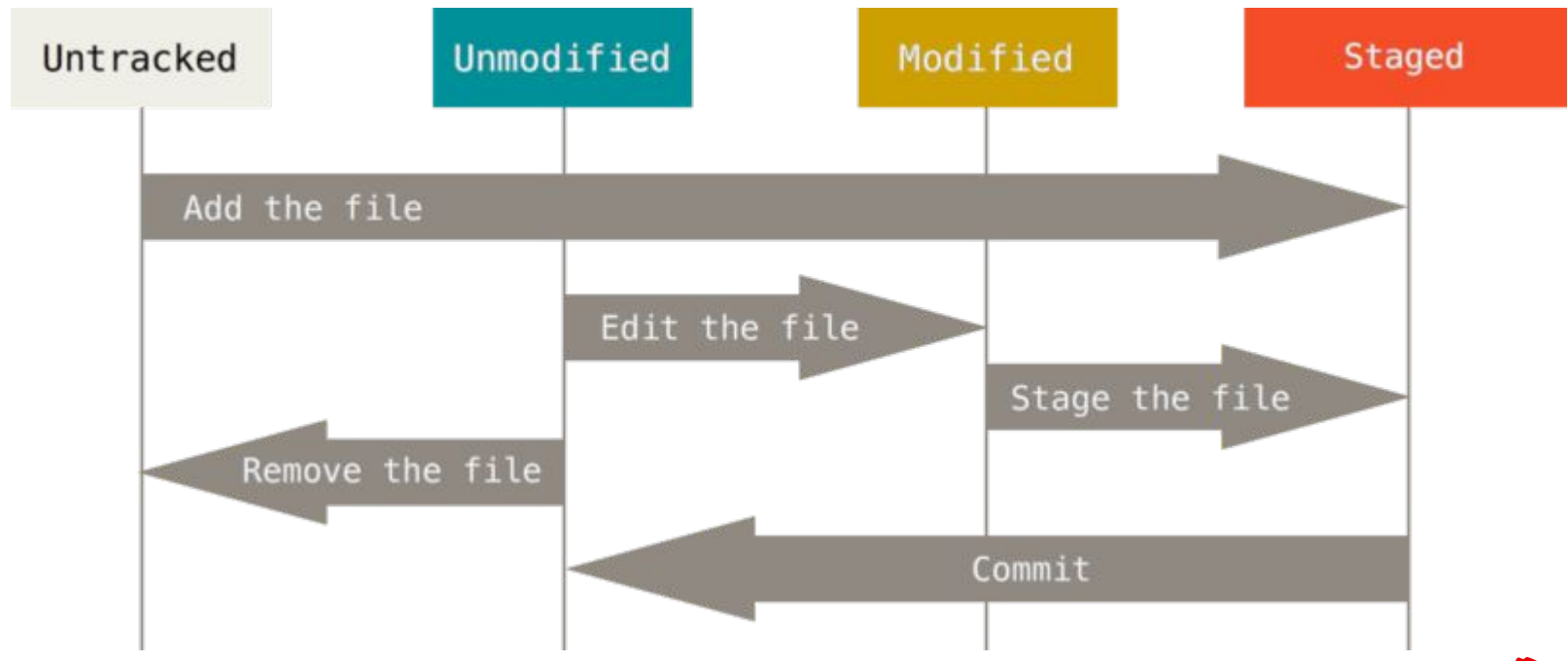

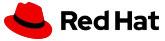

#### \$ echo \$'\nThis is a new line' >> README.md

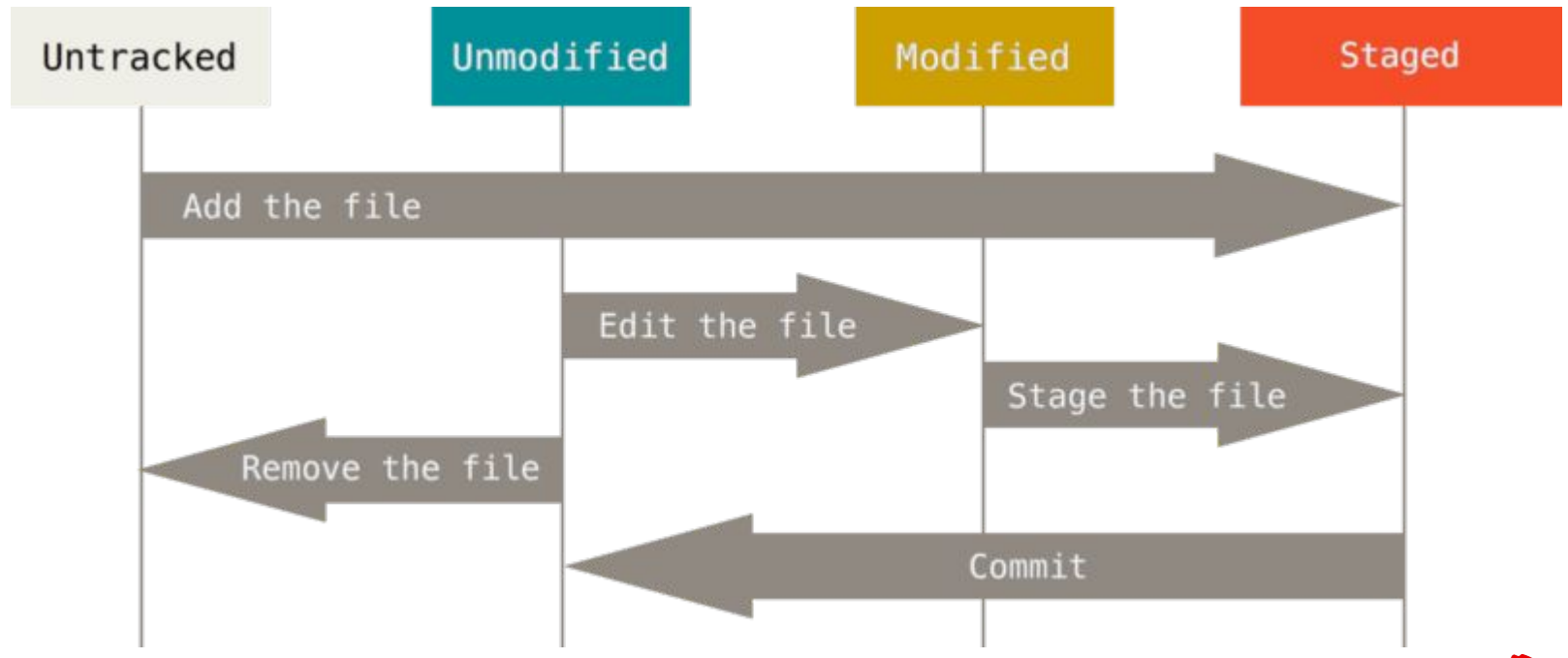

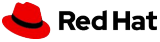

#### Local workflow

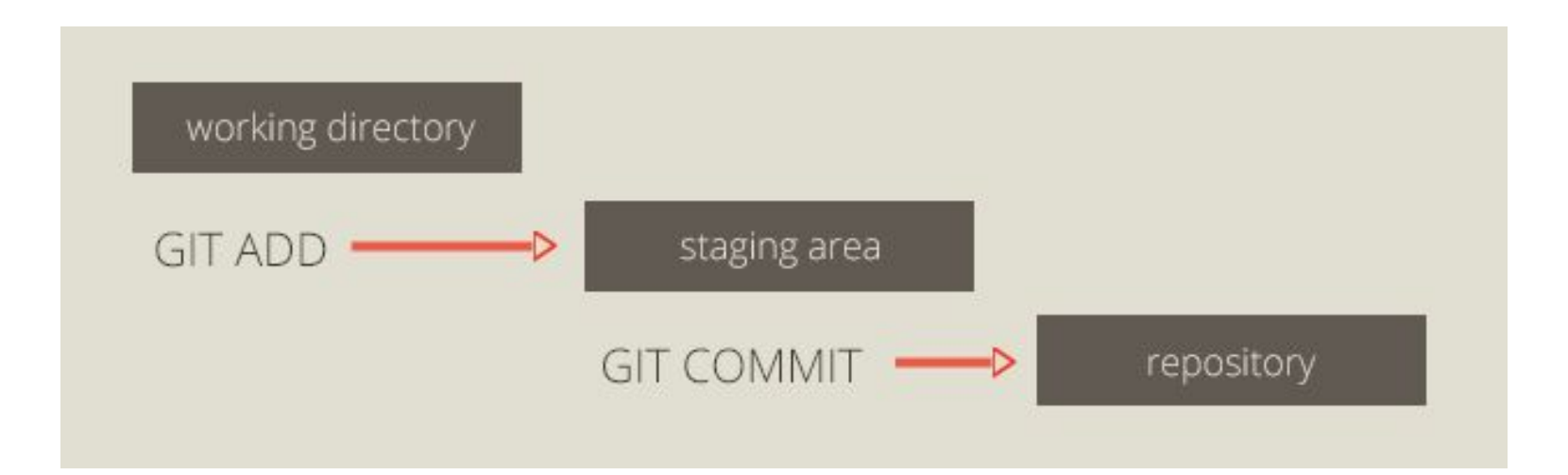

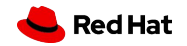

Reference: https://stackoverflow.com/a/3690796/909579

### First commit

\$ echo 'Mastering Git. First Lecture' > README.md

\$ git status

\$ git add README.md

\$ git status

#### **\$ git commit -m "Initial commit"**

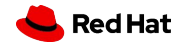

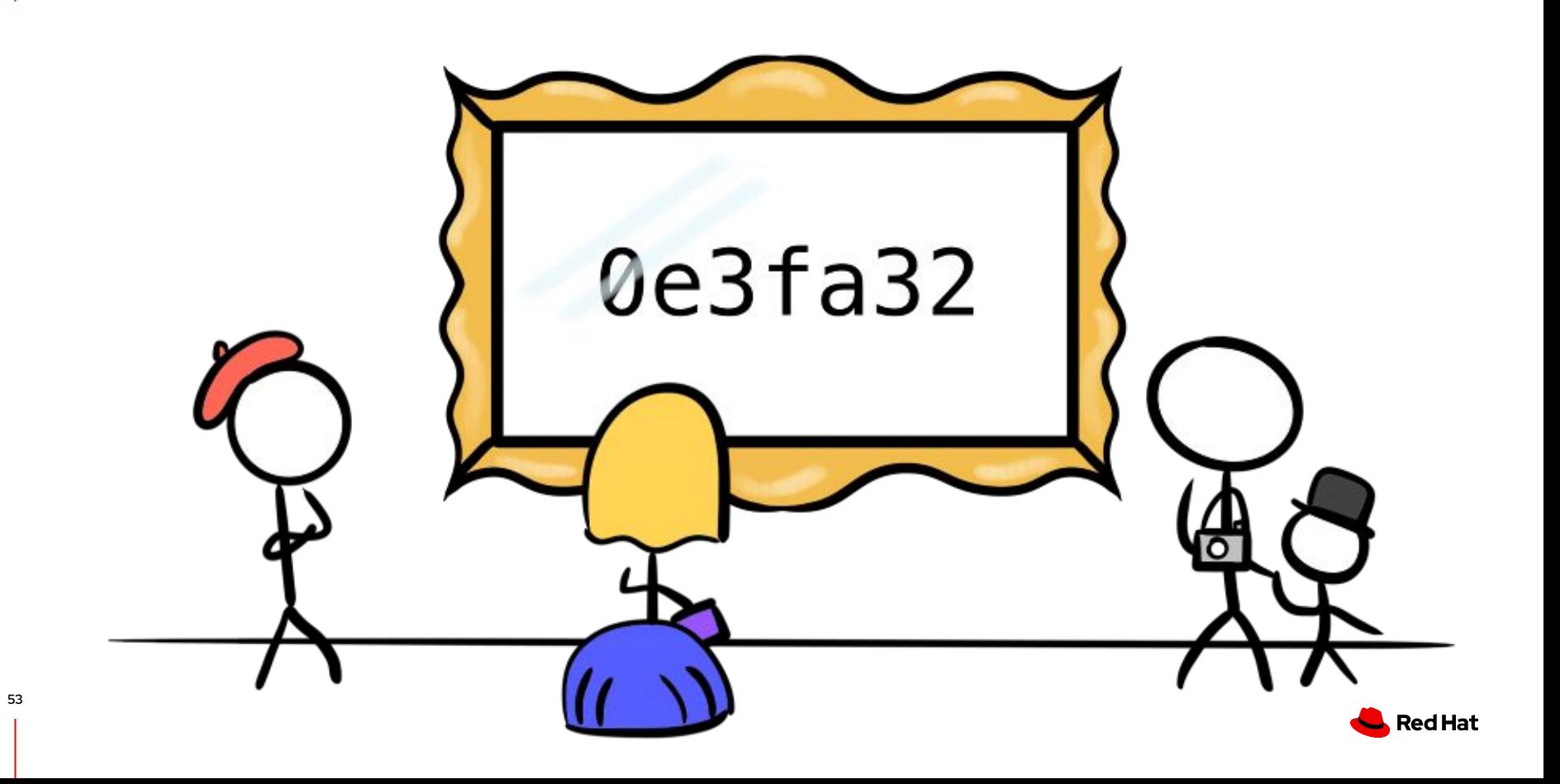

### Commit ID = SHA-1 hash

\$ git commit -m 'init commit'

#### [main **c6b75cd**] init commit

 $\langle \, . \, . \, . \, \rangle$ 

#### \$ openssl zlib -d <

./.git/objects/61/8c0a1b1ed51b1f7a3456fc135311331ce41dbf | sha1sum **c6b75cd8d61e5be49fa4f23ee2025fed952e0aef** -

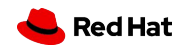

### Commit ID content

#### \$ openssl zlib -d <

./.git/objects/61/8c0a1b1ed51b1f7a3456fc135311331ce41dbf | sha1sum **c6b75cd8d61e5be49fa4f23ee2025fed952e0aef** -

- ▸ Full content
- $\triangleright$  The ID of the previous commit or its merge
- ▸ *Commit and author* date
- ▸ *Committer and author's* name and email addresses
- Log message

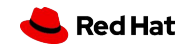

### Commit ID content

#### \$ openssl zlib -d <

#### ./.git/objects/61/8c0a1b1ed51b1f7a3456fc135311331ce41dbf | sha1sum **c6b75cd8d61e5be49fa4f23ee2025fed952e0aef** -

commit c6b75cd8d61e5be49fa4f23ee2025fed952e0aef parent 6294ij1k53w43uf2fd94168ac410eca1e98 er34q Author Irina Gulina <igulina@redhat.com> 1659644787 -0700 committer Irina Gulina<igulina2redhat.com> 1659644787 -0700

feature: my awesome feature

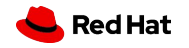

Git workflow

# What happens locally?

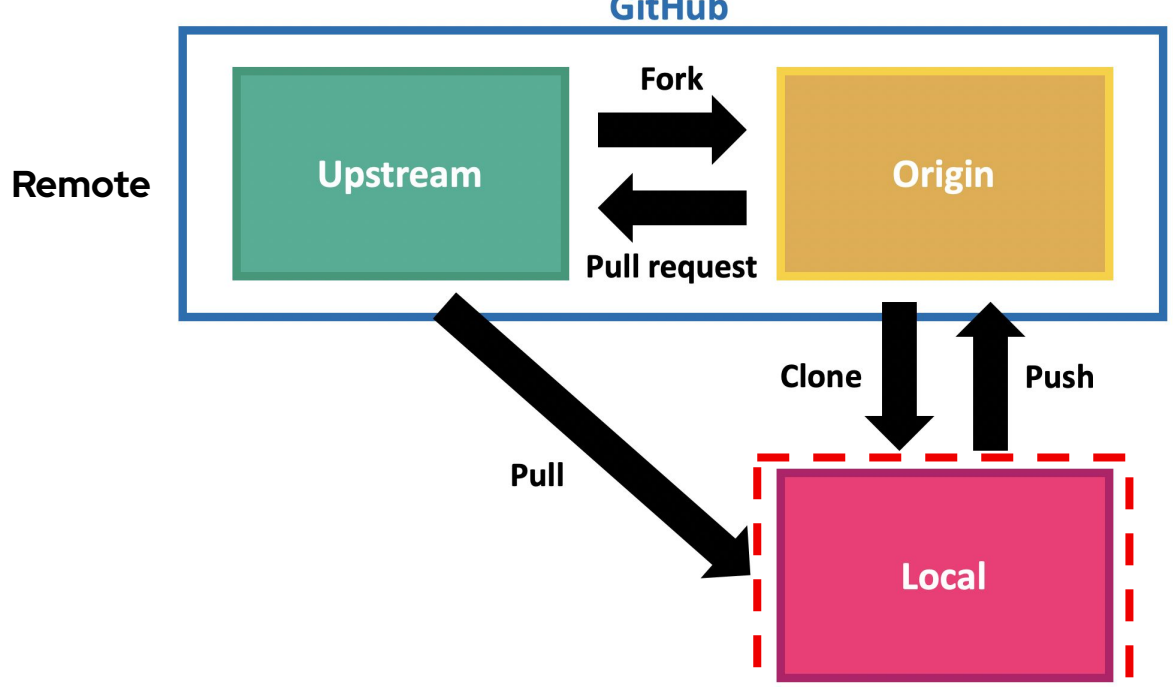

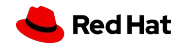

Git workflow

### Git workflow

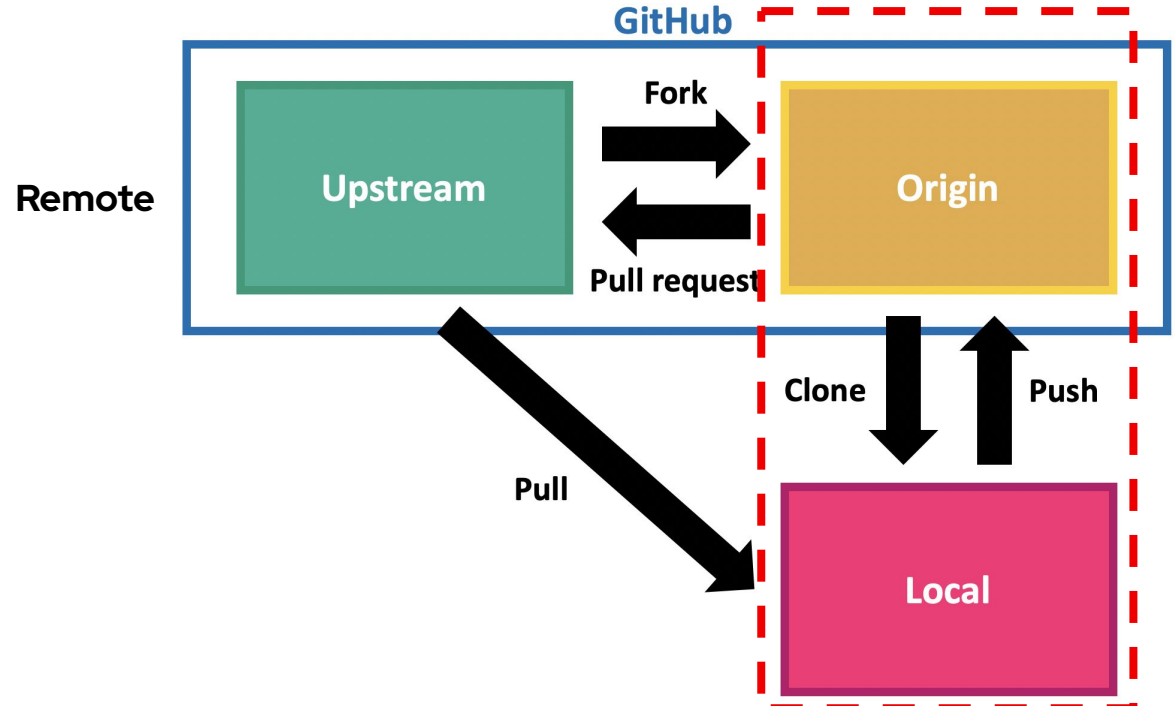

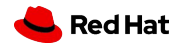

# What VCS hosting platforms do you know?

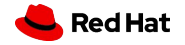

# Origin + Local

- Create a new repository on GitHub (remote origin)
- Add remote origin locally
- Push the changes to remote origin

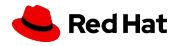

# Origin + Local

- Create a new repository on GitHub (remote origin)
- Add remote origin locally
	- ・ \$ git remote add origin git@github.com:<userID>/<repo\_name>.git
- Push the changes to remote origin \$ git branch -M main \$ git push -u origin main

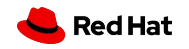

### Clone someone's git repository

\$ exit from the previous repository (cd ..)

\$ git clone <https://github.com/libgit2/pygit2>

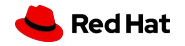

### Clone vs git init

git clone is dependent on git init

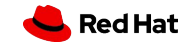

### Local + Origin remote

Do it yourself, connect locally cloned repo with its origin remote version…

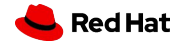

### Delete and move files

\$ git rm <file\_name> \$ git mv <file\_name>

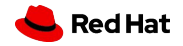

### Add files

- \$ git add --all
- \$ git add -A
- \$ git add .

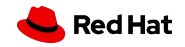

### Add files

\$ git commit -m 'repo cleanup'

#### [main **c6b75cd**] repo cleanup

 $\langle \, . \, . \, . \, \rangle$ 

delete mode 100644 foo

```
 rename myfile.txt => roles/myfile.txt (100%)
```
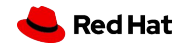

HTTPS or SSH

#### HTTPS or SSH?

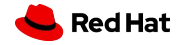

### Clone someone's git repository

#### \$ git clone [git@github.com](mailto:git@github.com):libgit2/pygit2.git

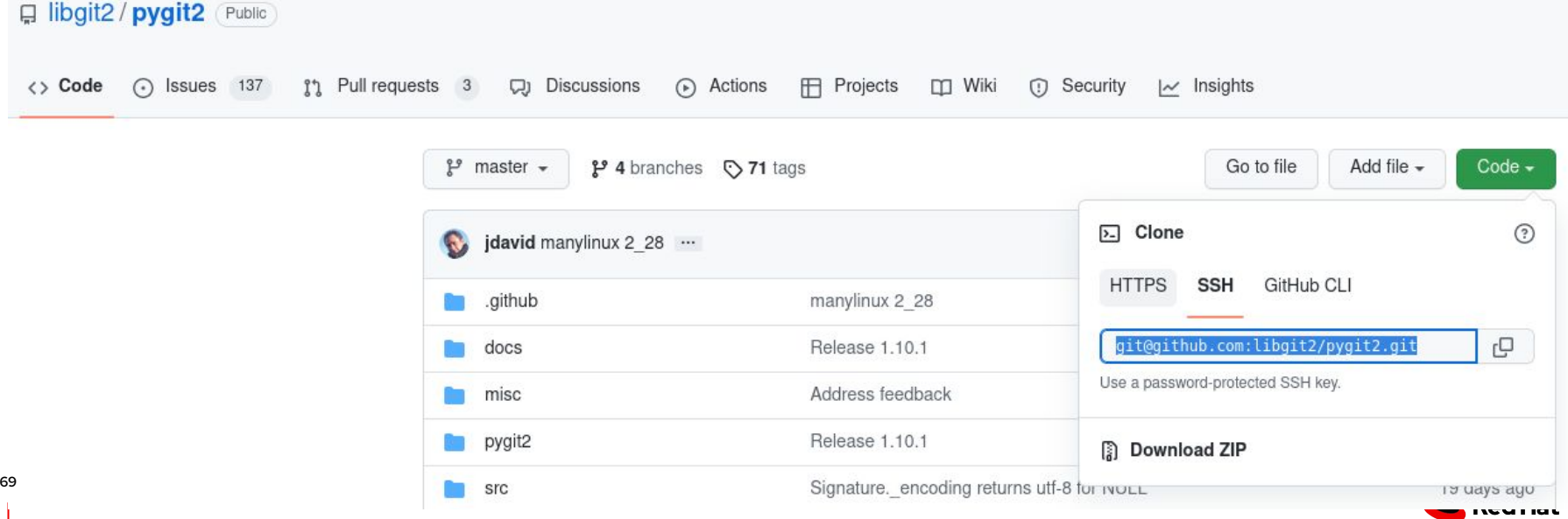

#### HTTPS or SSH?

- ▸ Both are communication protocols.
- ▸ Both work for providing a reliable and secure connection
- ▸ Encrypted

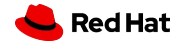

#### **HTTPS**

- ▸ Smart HTTPS
- ▸ username/password authentication
- ▸ Pros and Cons
	- Fast, efficient, firewalled approved
	- Writing username/password for authentication

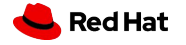

### SSH

- Smarter
- Private key-based authentication
- Pros and Cons
	- i. Fast, efficient, firewall approved
	- ii. One-time association: your key in a git forge
	- iii. Auth is mandatory

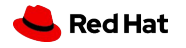
Commit

# Do NOT use git:// and http://

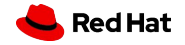

### No homework but requirements:

- gitlab.com account
- SSH key is in your account
- class repo is forked
- We have a UCO GitLab mapping
	- i. [https://gitlab.com/redhat/research/mastering-gi](https://gitlab.com/redhat/research/mastering-git/-/issues/2) [t/-/issues/2](https://gitlab.com/redhat/research/mastering-git/-/issues/2)
	- ii. [https://gitlab.com/redhat/research/mastering-gi](https://gitlab.com/redhat/research/mastering-git/-/issues/3) **Red Hat** /issues/3

Commit

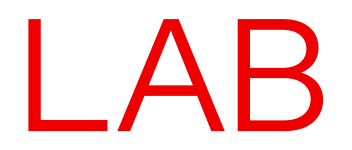

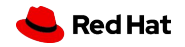

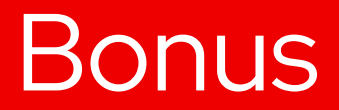

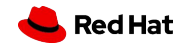

# How cool is Your README?

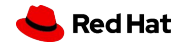

#### What is README?

Detailed description of a git project

- ▸ What is the project about
- ▸ What are the user cases
- ▸ How it is organized
- ▸ How to install and use it
	- … and more

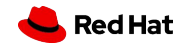

# Why is README important?

the first impression about your project

- improve engagement with the project
- help others get involved

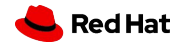

### How does a good README look?

- It should exist!
- No unique guide.
- Fairly brief but detailed.

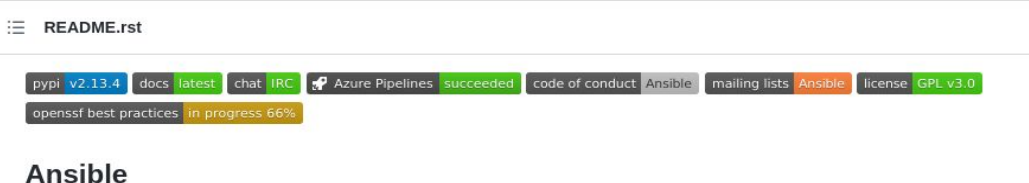

Ansible is a radically simple IT automation system. It handles configuration management, application deployment, cloud provisioning, ad-hoc task execution, network automation, and multi-node orchestration. Ansible makes complex changes like zero-downtime rolling updates with load balancers easy. More information on the Ansible website.

- Answer **what**, **why**, and the **how** of the project.
	- ✓ TItle, description, demo, table of contents (optional), how to install and run the project, how to use the project - examples, user/pass requirements, credits, references, license (ref), badges (optional), howto contribute and project organization, **TESTS**, feedback, buy\_me\_coffee…

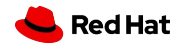

## How does a good README look?

- Check out big popular projects. Use templates and generators, e.g.: <https://github.com/kefranabg/readme-md-generator>
- Located at the top level of the project directory
- Keep it up-to-date
- Peek a language
- **Format and structure it**

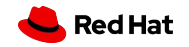

THE END

#### Questions?

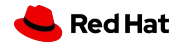

THE END

#### We have Questions!

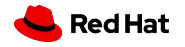

THE END

#### THANK YOU!